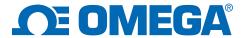

## Connect ZW-REC with UW Series End Device

## 1. Introduction

This application note provides step-by-step instructions on how to connect the ZW-REC receiver with UW series end devices. The ZW-REC can connect up to 127 compatible wireless end devices. Before you can connect your wireless receiver and end device(s),

OMEGA's TC Central measurement and data logging program is required to configure the

UW series end devices, to then connect to the ZW-REC. TC Central can be found at <a href="http://www.omega.com/software/">http://www.omega.com/software/</a>. For details on how to properly install and use TC Central, please refer to the UW Series manual. <a href="http://www.omega.com/Manuals/manualpdf/">http://www.omega.com/Manuals/manualpdf/M4432.pdf</a>

## 2. ZW-REC Configurations

The radio PAN ID (PID) from the ZW-REC, is similar to the Network ID, and is required for setting up the UW series end devices. The PID can be found on the ZW-REC webpage http://192.168.1.200/system.html.

• Default user name: admin

• Password: 00000000.

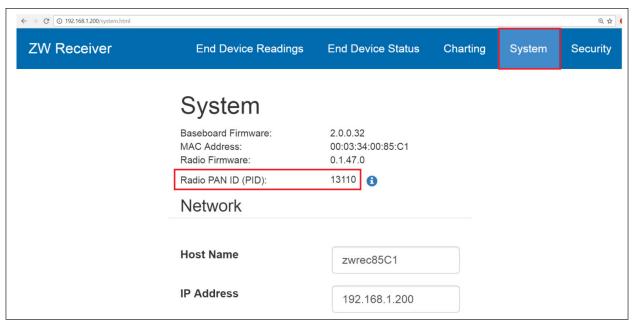

In the figure above the PID is 13110.

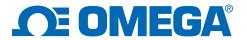

The figure and table below show another option to obtain the PID from the DIP switches located on the back of the ZW-REC.

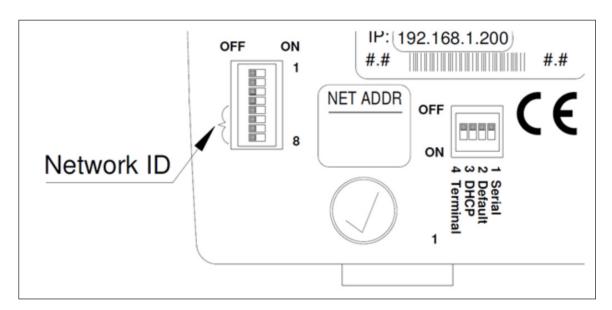

|     | Swi |     |     |     |        |
|-----|-----|-----|-----|-----|--------|
| 8   | 7   | 6   | 5   | NID | PAN ID |
| OFF | OFF | OFF | OFF | 0   | 13106  |
| OFF | OFF | OFF | ON  | 1   | 13107  |
| OFF | OFF | ON  | OFF | 2   | 13108  |
| OFF | OFF | ON  | ON  | 3   | 13109  |
| OFF | ON  | OFF | OFF | 4   | 13110  |
| OFF | ON  | OFF | ON  | 5   | 13111  |
| OFF | ON  | ON  | OFF | 6   | 13112  |
| OFF | ON  | ON  | ON  | 7   | 13113  |

|    | Swi |     |     |     |        |
|----|-----|-----|-----|-----|--------|
| 8  | 7   | 6   | 5   | NID | PAN ID |
| ON | OFF | OFF | OFF | 8   | 13114  |
| ON | OFF | OFF | ON  | 9   | 13115  |
| ON | OFF | ON  | OFF | 10  | 13116  |
| ON | OFF | ON  | ON  | 11  | 13117  |
| ON | ON  | OFF | OFF | 12  | 13118  |
| ON | ON  | OFF | ON  | 13  | 13119  |
| ON | ON  | ON  | OFF | 14  | 13120  |
| ON | ON  | ON  | ON  | 15  | 13121  |

Record the PID, this will be entered as the network ID for the UW end device.

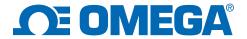

On the webpage, scroll down to the Radio section:

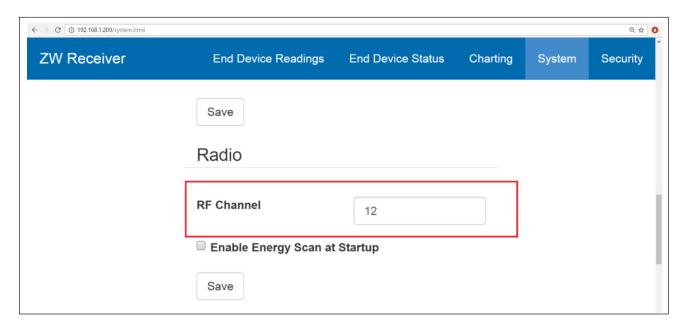

Since the UW end device only operates on RF channels 12 to 23, the RF Channel on the ZW-REC should also be entered and set accordingly.

## 3. UW Series End Device Configurations

Once the PID and RF Channel have been obtained from the ZW-REC, the UW end device configurations must match. After TC Central has been installed, open "End Device Configuration Wizard" and follow the instructions.

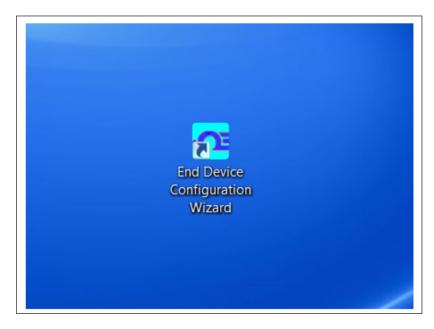

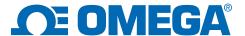

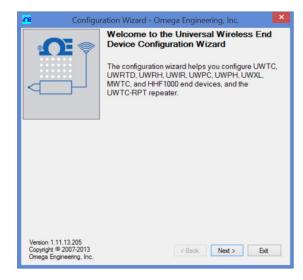

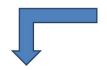

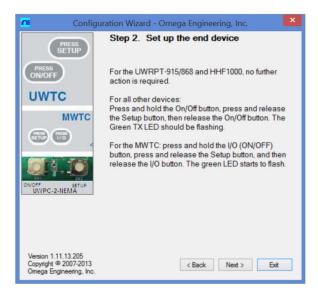

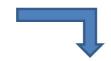

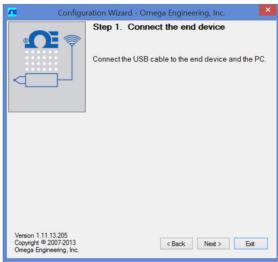

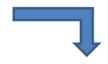

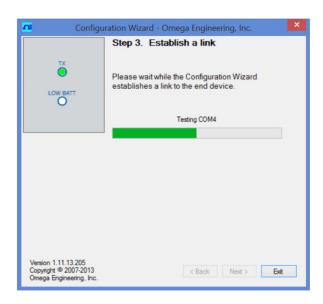

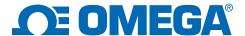

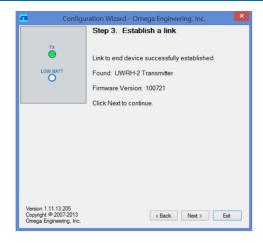

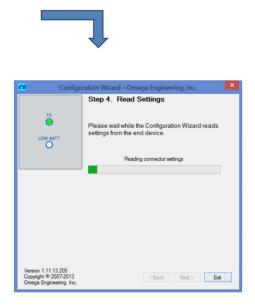

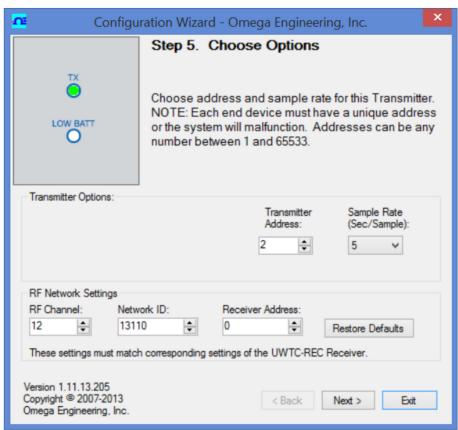

In this window enter a Transmitter Address from 1 to 127; the ZW-REC will use this as the device ID. Enter the RF Channel from the ZW-REC, and the PID for the Network ID. Enter 0 for the Receiver Address. Click "Next" to send the configurations to the UW end device.

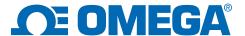

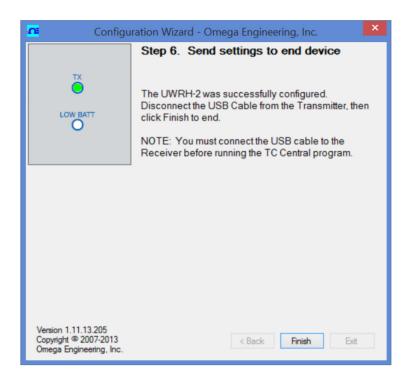

4. Verify the UW end device is connected.

Click "Finish" and turn ON the UW end device. To verify that the UW end device has connected to the ZW-REC, go to: <a href="http://192.168.1.200/readings.html">http://192.168.1.200/readings.html</a> or <a href="http://192.168.1.200/status.html">http://192.168.1.200/status.html</a> and the readings from the UW end device should appear on the screen, as shown below.

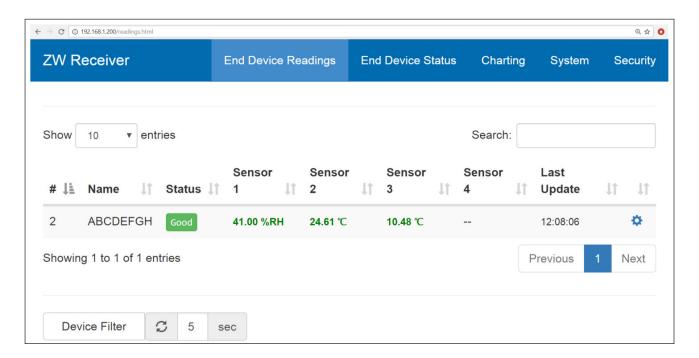

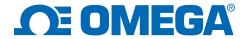

The End Device Status screen shows the sensor type, percent of successful transmissions, signal strength, update interval, and battery life (as shown below). The sensor type should be a UW Series end device.

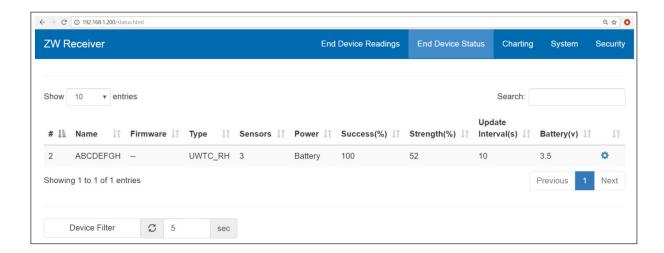